# Learn Xero in a Day

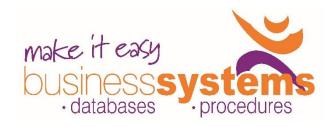

**Duration: 1 day** 

## **TARGET AUDIENCE**

This one-day course is intended for people who need to know how to use Xero and the fundamentals of bookkeeping.

## **LEARNING OUTCOMES**

The skills and knowledge covered in this course are sufficient to help you understand terminology used in Bookkeeping, and using Xero for day-to-day transactions.

# **Overview Concepts**

Bookkeeping terminology Account Types The Accounting Equation Cash v Accrual Key Financial Reports

## **Xero Overview**

System Requirements
Sign up and Login
General Settings overview
Getting Help
Dashboard and menu overview
Your Xero Dashboard
Getting Started working in Xero
Tips for getting around Xero

# **Settings**

Organisation Settings Financial Settings Invoice Settings Add and Invite Users

## **Contacts & Tracking Categories**

Working with Contacts Contact Groups Create and use Tracking Categories

# **Chart of Accounts**

Using Default Chart of Accounts Account Codes Add an Account Adding an account to Watchlist Edit, Delete, and Archive Accounts Adding a Bank or Credit Card

# **Purchasing**

Default Settings
Entering a Supplier Bill
Options for Saving and Approving a Purchase
Record a Supplier payment
Bill payments in Bank Feeds
Batch Payments
Remittance Advices

#### Sales

Default Settings
Entering Sales Invoice
Options for Saving and Approving an Invoice
Invoice Templates
Record a Customer payment
Receipting invoices in Bank Feeds
Statements

### **Banking**

Bank Accounts screen
Manage Account
Find Transactions
Spend and Receive Money
Transfer Money
Reconcile Account
Bank Rules
Comments – Discuss tab
Import a Statement
Setup Bank Feeds
Bank Feeds: Create, Match, Find & Match, Apply
Rule, Accept Suggestion, Transfer, Add Details
Mark as Reconciled
Reconciliation Report

# **Conversion to Xero**

Setting Conversion Date
Opening Account Balances

P: 0410 819 783

# Reports and GST

Key Sales Reports
Key Purchase Reports
Custom Reports
Draft Reports
Published Reports
Archived Reports
Favourite Reports
Saving and Exporting reports

### **GST & Business Activity Statement**

Financial Settings
Tax Codes
Key Reports
Business Activity Statement (BAS)
Steps to process BAS in Xero
Lock Dates

## **Products & Services**

Untracked and Tracked inventory Create an Untracked Item Use an Item

Duration: 1 day Class size: 6 max Times: 9am to 3pm

E: ewick@miebs.com.au

Where to from here?: Smarter Xero, Payroll using Xero, Xero Projects Introduction, Xero Hubdoc